# **RPW** Ar-Lein Online

Taliadau Gwledig Cymru Rural Payments Wales

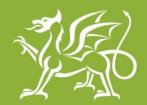

Llywodraeth Cymru Welsh Government

www.cymru.gov.uk

## A simple guide for Customers on

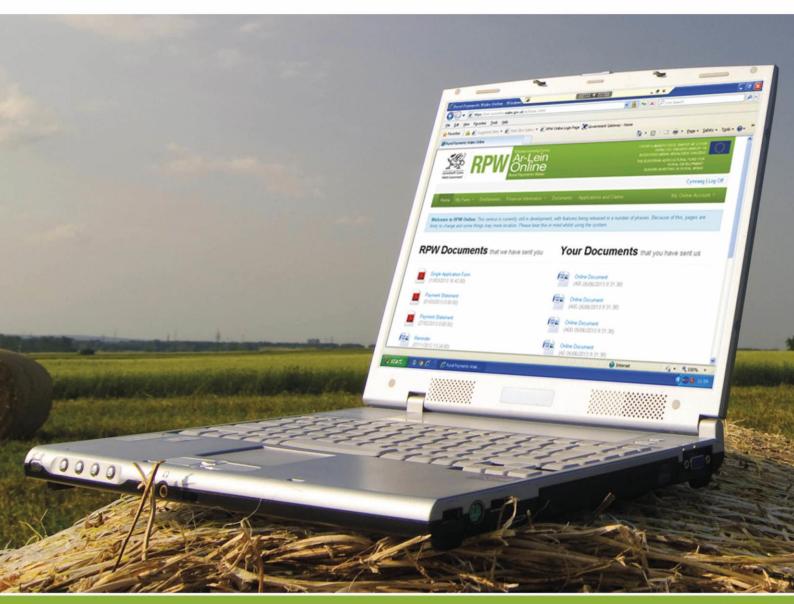

### How to Use Rural Payments Wales Online

The purpose of this document is to give you step-by-step instructions on how to use RPW Online. Below you will see the contents page which has clickable links for ease of use. You will also find 'Back to Contents' links at the end of each section so you can easily move from one instruction to another.

The Welsh Government produces this Guide in Welsh and English as required under the Welsh Government Welsh Language Scheme. Should you require a copy of this Guide in the alternative language, you can access it from our Welsh Government website <u>www.wales.gov.uk/RPWonline</u> by selecting the language switcher at the top of the page and re-opening the document. If you are having problems or are unable to access our website, please contact the RPW Online Helpdesk on 0300 062 5004 or email <u>RPWOnline@Wales.gsi.gov.uk</u>

| Contents:                                     | Page:     |
|-----------------------------------------------|-----------|
| RPW Online                                    | <u>3</u>  |
| ✤ <u>Messages</u>                             | <u>3</u>  |
| <u>Viewing Messages</u>                       | <u>4</u>  |
| <u>Replying to Messages</u>                   | <u>5</u>  |
| <u>Finding Messages</u>                       | <u>6</u>  |
| <u>Create a Message</u>                       | <u>8</u>  |
|                                               |           |
| <u>Useful Links</u>                           | <u>12</u> |
| Services available through Government Gateway | <u>12</u> |
| ✤ Other Services                              | <u>13</u> |

#### Disclaimer

The purpose of this guide is to help you use the Rural Payments Wales Online service. This Guide has been divided into sections with detailed step by step instructions. As the Rural Payments Wales Online facilities are being developed in phases this Guide will change from time to time.

Produced by the Welsh Government ©Crown copyright 2013

#### **RPW Online**

#### Messages

The 'Messages' menu option will take you to your 'Messages' page. All Documents sent to you by RPW will create a message.

When you first accessed your online account you were asked to choose your Notification Preference. You will be notified either by Email, SMS or both (which ever you selected) when there is a new Message for you to view.

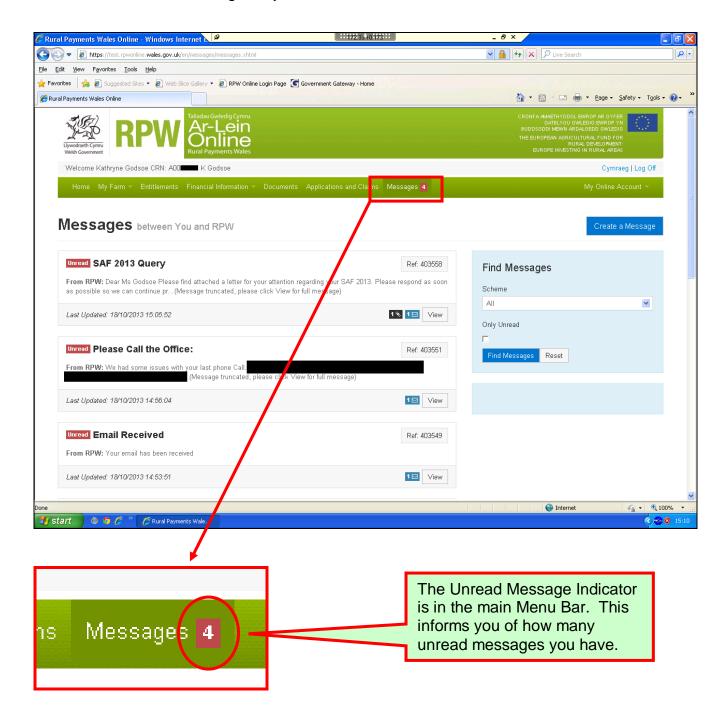

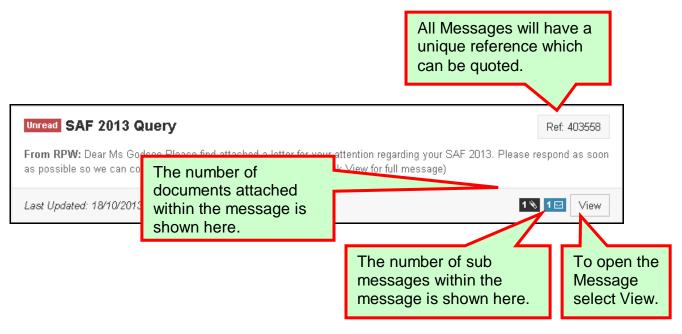

#### Back to Contents

#### **Viewing Messages**

Once you have selected the 'View' button you will see the following page:

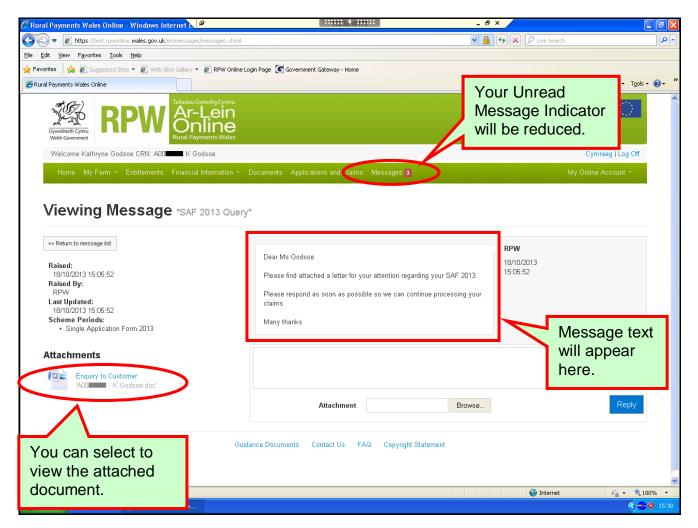

**Please Note:** Reader software, such as Adobe Acrobat Reader/Word Reader, is required to view 'Documents' via RPW Online.

You can obtain this software FREE by going to the Welsh Government's 'Readers and Software' page and select the external links from there <u>www.wales.gov.uk/accessibility/readers/?lang=en</u>

Back to Contents

#### **Replying to Messages**

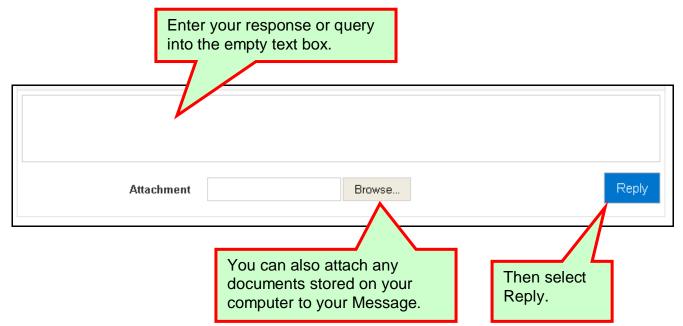

**Please Note:** This functionality is not a live chat and any queries will be answered within the normal timescale.

| Viewing Message "SAF 2013 Query<br><< Return to message list<br>Raised:<br>18/10/2013 15:05:52<br>Raised By:<br>RPW<br>Last Updated:<br>18/10/2013 15:41:12 | Dear Ms Godsoe<br>Please find attached a letter for your attached | The Trading Title of whomever<br>added the comment will be<br>displayed here. This could be<br>yourself or an Agent acting on<br>your behalf. |      |
|----------------------------------------------------------------------------------------------------|-------------------------------------------------------------------|----------------------------------------------------------------------------------------------------|------|
| Scheme Periods:<br>• Single Application Form 2013<br>Attachments<br>Enquiry to Customer<br>'A00 - K Godsoe.doc'                                             | Many thanks<br>K Godsoe<br>18/10/2013<br>15:40:56<br>Diolch       |                                                                                                    |      |
|                                                                                                    |                                                                   |                                                                                                    | eply |
| Please note that any documen<br>viewable in your RPW Online a<br>internally verified, and depending<br>document may never be viewa                          | account until it has been<br>ing on the type of                   |                                                                                                    |      |

#### **Finding Messages**

You can filter for Messages relating to a specific Scheme using the Find Messages option.

| Find Messages                                                                                                    |                                                                     |
|----------------------------------------------------------------------------------------------------|---------------------------------------------------------------------|
| Scheme                                                                                                    |                                                                     |
| All                                                                                                    | ~                                                                   |
| Only Unread                                                                                                    |                                                                     |
|                                                                                                    | ou can also select to view all<br>nread messages only.              |
|                                                                                                    |                                                                     |
| Find Messages                                                                                                    |                                                                     |
| All                                                                                                    |                                                                     |
| All<br>Single Application Form 2013<br>Single Application Form 2012<br>Single Payment Scheme 2013<br>Single Payment Scheme 2012<br>Field Maintenance<br>Glastir Entry<br>Glastir Entry<br>Glastir Advanced<br>Glastir Efficiency Grants<br>Glastir Commons<br>Glastir Woodland Management                                                                                                    | Select the Scheme for<br>which you would like to<br>view a message. |
| Glastir Woodland Creation Premium<br>Glastir Woodland Creation Premium<br><br>Customer Administration<br>Glastir Woodland Creation<br>Improved Land Premium 2008<br>Improved Land Premium 2010<br>Improved Land Premium 2010<br>Improved Land Premium 2011<br>Improved Land Premium 2012<br>Improved Land Premium 2012<br>Improved Land Premium 2013<br>Organic Farming Scheme Claim 2008<br>Organic Farming Scheme Claim 2009<br>Organic Farming/Conversion Scheme Agreement<br>Organic Farming/Conversion Scheme Claim 2010<br>Organic Farming/Conversion Scheme Claim 2011<br>Organic Farming/Conversion Scheme Claim 2012<br>Organic Farming/Conversion Scheme Claim 2013<br>Single Application Form 2005<br>Single Application Form 2006 |                                                                     |

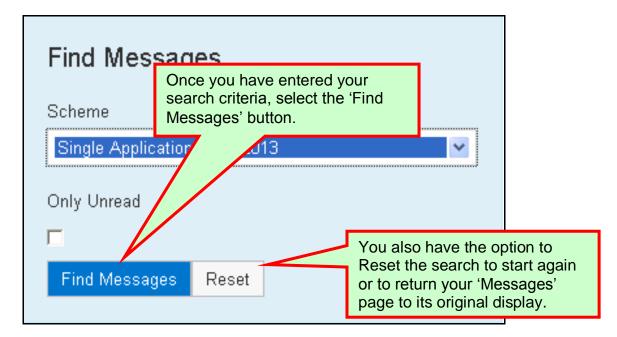

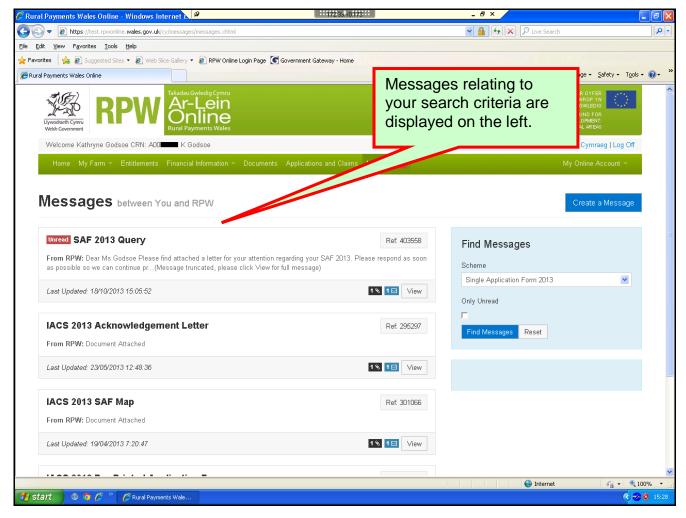

#### **Create a Message**

|                     | Create a Message | e                                                                          |
|---------------------|------------------|----------------------------------------------------------------------------|
| Find Messages       |                  | You can create a message<br>by selecting the 'Create a<br>Message' button. |
| All                 | ~                | ]                                                                          |
| Only Unread         |                  |                                                                            |
| Find Messages Reset |                  |                                                                            |

When you click on the 'Create a Message' button you will see the following page.

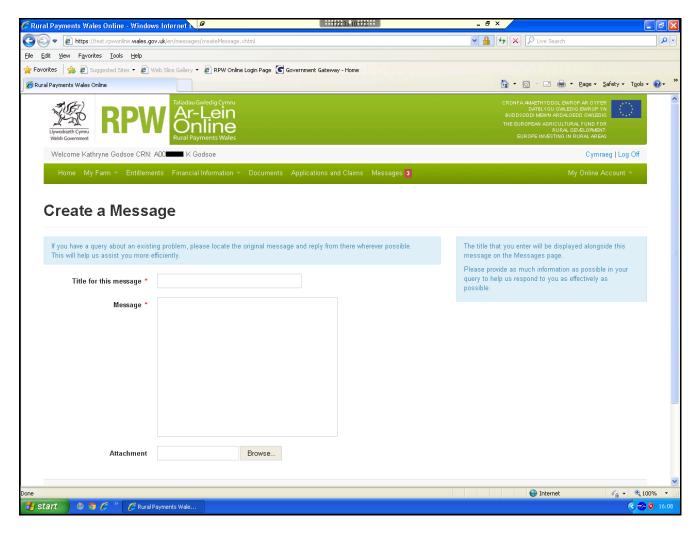

| 🖉 Rural Payments Wales Online - Windows Internet 🔍 🖉                                                                              | 172 33 10 173                                | _ & ×                                                                                                    | - 7 🛛                          |
|----------------------------------------------------------------------------------------------------|----------------------------------------------|----------------------------------------------------------------------------------------------------|--------------------------------|
| E https://test.rpwonline.wales.gov.uk/en/messages/createMessage.xhtml                                                             |                                              | 💌 🔒 😝 🔀 Live Search                                                                                                    |                                |
| Elle Edit View Favorites Iools Help                                                                                               |                                              |                                                                                                    |                                |
| 🚖 Favorites 🛛 🚔 🔊 Suggested Sites 👻 🔊 Web Slice Gallery 👻 🖉 RPW Online Login Page 💽                                               | Government Gateway - Home                    |                                                                                                    |                                |
| CRural Payments Wales Online                                                                                                    |                                              | 🟠 🔹 🔝 🐇 🗁 🔒 👻 Page 🕶 S                                                                                                    | afety • T <u>o</u> ols • 😢 • » |
| Liywodaeth Cymru<br>Weda Government                                                                                               |                                              | CRONFA #WHETHYDDOL EWROP AR GYFER<br>DATELYGU GWLEDIG EWROP YN<br>BUDDSODDI MEWN ARDALGED GWLEDIG<br>THE EUROPEAN AGRICULTURAL FUND FOR<br>RUAAL DEVLOPMENT<br>EUROPE INVESTING IN RURAL AREAS |                                |
| Welcome Kathryne Godsoe CRN: ADD                                                                                                  |                                              | Cymrae                                                                                                    | eg   Log Off                   |
| Home My Farm - Entitlements Financial Information - Documents                                                                     | Applications and Claims Messages 3           | My Online A                                                                                                    | count -                        |
| Create a Message                                                                                                    | - spinound and claims monorage of            |                                                                                                    |                                |
| If you have a query about an existing problem, please locate the original mess:<br>This will help us assist you more efficiently. | ige and reply from there wherever possible.  | The title that you enter will be displayed alongsion message on the Messages page.                                                                                                    | de this ≣                      |
| Title for this message *                                                                                                    |                                              | Please provide as much information as possible<br>query to help us respond to you as effectively as                                                                                            |                                |
| Message *                                                                                                    |                                              | possible.                                                                                                    |                                |
|                                                                                                    |                                              |                                                                                                    |                                |
|                                                                                                    |                                              |                                                                                                    |                                |
|                                                                                                    |                                              |                                                                                                    |                                |
|                                                                                                    |                                              | ·                                                                                                    |                                |
|                                                                                                    |                                              |                                                                                                    | _                              |
|                                                                                                    |                                              |                                                                                                    |                                |
|                                                                                                    |                                              |                                                                                                    |                                |
| Attachment Browse                                                                                                    |                                              |                                                                                                    |                                |
|                                                                                                    |                                              |                                                                                                    | ~                              |
| Done                                                                                                    |                                              | S Internet                                                                                                    | √a • € 100% •                  |
| 🛃 Start 🖉 🧐 🌈 🤌 🧷 🧭 Rural Payments Wale                                                                                           |                                              |                                                                                                    | < 🤣 😵 16:08                    |
|                                                                                                    |                                              |                                                                                                    |                                |
|                                                                                                    | <u> </u>                                     |                                                                                                    |                                |
|                                                                                                    |                                              |                                                                                                    |                                |
| The title that you enter will be o                                                                                                | lishlaved alongsid                           | e this                                                                                                    |                                |
| -                                                                                                    |                                              | 0 1110                                                                                                    |                                |
| message on the Messages pa                                                                                                    | ge.                                          |                                                                                                    |                                |
| Diagon provide on much inform                                                                                                    | ation on possible i                          | in your                                                                                                    |                                |
| Please provide as much inform                                                                                                    |                                              |                                                                                                    |                                |
| <ul> <li>query to help us respond to yo</li> </ul>                                                                                | u as effectively as                          |                                                                                                    |                                |
| possible.                                                                                                    |                                              |                                                                                                    |                                |
| possible.                                                                                                    |                                              |                                                                                                    |                                |
|                                                                                                    |                                              |                                                                                                    |                                |
|                                                                                                    | <u>`````````````````````````````````````</u> |                                                                                                    |                                |
|                                                                                                    |                                              |                                                                                                    |                                |
|                                                                                                    |                                              |                                                                                                    |                                |
|                                                                                                    |                                              |                                                                                                    |                                |
|                                                                                                    |                                              |                                                                                                    |                                |
|                                                                                                    |                                              |                                                                                                    | -                              |
|                                                                                                    | Pleas                                        | e Note: It is important                                                                                                    |                                |
|                                                                                                    |                                              | ou take note of this on-                                                                                                    |                                |
|                                                                                                    |                                              | n message.                                                                                                    |                                |
|                                                                                                    | 30166                                        | n messaye.                                                                                                    |                                |
|                                                                                                    |                                              |                                                                                                    |                                |

| Create a Message                                                                                           |                                        | Enter a title for your message. |                                             |   |  |
|----------------------------------------------------------------------------------------------------|----------------------------------------|---------------------------------|---------------------------------------------|---|--|
| If you have a query about an existing problem, please lo<br>This will help us assist you more efficiently. | ocate the original message and reply f |                                 | erever possible.                            |   |  |
| Title for this message *                                                                                   |                                        |                                 |                                             |   |  |
| Message *                                                                                                  |                                        |                                 | Enter your que giving as muc information as | h |  |
|                                                                                                    |                                        |                                 |                                             |   |  |
| Attachment                                                                                                 | Browse                                 |                                 | an attach a docu<br>lessage by sele<br>e.   |   |  |
| Create Cancel                                                                                              | ]                                      |                                 |                                             |   |  |

| Choose File to Upload             |                                                                                                    |        |                                                          |
|-----------------------------------|----------------------------------------------------------------------------------------------------|--------|----------------------------------------------------------|
| Look jn:                          | Downloads                                                                                                    | window | l open up a new<br>so that you can                       |
| My Recent<br>Documents<br>Desktop | My Music<br>My Pictures<br>Updater5<br>12.99.pdf<br>13.01[1].pdf<br>MODELLAND<br>ADDELLAND<br>ADDELLAN |        | e to where your<br>ent is stored on<br>mputer.           |
| My Documents                      | A00 - K Godsoe.doc<br>A00 - K Godsoe.doc<br>Deb Users.xls                                                                                                    |        | Once you have found the document you                     |
| EOS User on<br>XDEOSPOCO5         | esktop.ini E Links.txt E PLEASE READ.txt C Rural Payments Wales Online - upload successful.htm                                                                                                    |        | wish to submit to<br>RPW, select it and<br>click 'Open'. |
| My Network<br>Places              | File name:       Files of type:         All Files (*.*)                                                                                                    | •<br>• | <u>O</u> pen<br>Cancel                                   |

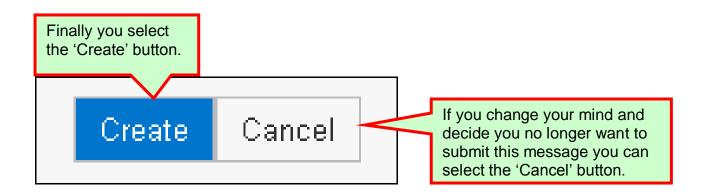

Your submitted Message will be viewable in your 'Messages' tab. Please note that your submitted document will not be viewable until it has been internally verified and depending on the document type may never be viewable.

PLEASE NOTE: the Welsh Government cannot guarantee access to RPW Online at all times, therefore we advise you to continue with your current record keeping practice and keep copies of important documents.

#### **Useful Links**

#### Services available through the Government Gateway

You may wish to note some of the other services that you can access through the Government Gateway.

These services will be listed in alphabetical order once you have logged into the Government Gateway. However, for quick reference, please see the list of websites below:

- British Cattle Movement Service (BCMS) CTS Online = www.secure.services.defra.gov.uk/wps/portal/ctso
- Department for Environment Food and Rural Affairs (Defra) = <u>www.defra.gov.uk/</u>
- Rural Payments Agency (RPA) SPS Online = www.spsonline.rpa.gov.uk/RPARegAndEnrol/secure!unsecured.action
- The Scottish Government's Rural Payments Online = www.scotland.gov.uk/Topics/farmingrural/Agriculture/grants/Online-Services/18909
- Department of Agriculture and Rural Development (DARD) Online Service = <u>http://www.dardni.gov.uk/index/online-services/saf-online.htm</u>
- Welsh European Funding Office (WEFO) Online = www.wefo.wales.gov.uk/wefo-online/?lang=en

#### **Other Services**

The following is a list of links that are not displayed on the Government Gateway, which you may find useful:

- Welsh Government = <u>www.wales.gov.uk/?lang=en</u>
- Welsh Government Farming and Countryside = <u>www.wales.gov.uk/topics/environmentcountryside/farmingandcountryside/?lang=e</u> <u>n</u>
- Welsh Government Farmers Guide to Cross Compliance =
   www.wales.gov.uk/topics/environmentcountryside/farmingandcountryside/farming/
   crosscompliance/;jsessionid=q58rP2RJs0YWxhsbyMcZJbLwRRJpMSDSmlLhXcn
   NFGVYpmQ9T6sf!-278964247?lang=en
- Welsh Government Bovine TB = www.new.wales.gov.uk/topics/environmentcountryside/ahw/disease/bovinetubercul osis/?lang=en
- Welsh Government Farm Animal Movements and Identification = <u>www.new.wales.gov.uk/topics/environmentcountryside/ahw/farmanimaltracing/?lan</u> <u>g=en</u>
- Welsh Government Farming Connect = www.new.wales.gov.uk/topics/environmentcountryside/farmingconnect/?lang=en
- Welsh Government Office Maps = <u>www.new.wales.gov.uk/topics/environmentcountryside/helpandadvice/officemap/?lang=en</u>
- Welsh Government Farm Liaison Service =
   <a href="https://www.new.wales.gov.uk/topics/environmentcountryside/farming.dcountryside/farming/farmliaisonservice/?lang=en">www.new.wales.gov.uk/topics/environmentcountryside/farming.dcountryside/farming.dcou
- Gwlad Online = <u>www.gwladonline.org/?lang=en</u>
- Welsh Government Rural Stress Support Groups = www.wales.gov.uk/topics/environmentcountryside/helpandadvice/rssg/?lang=en
- Farmers Union of Wales = <u>www.fuw.org.uk/</u>
- National Farmers Union (NFU) Online = <u>www.nfuonline.com/</u>
- Forestry Commission Wales = <u>www.forestry.gov.uk/wales</u>
- Animal Movements Licensing system (AMLS) = <u>www.amls.defra.gov.uk/</u>